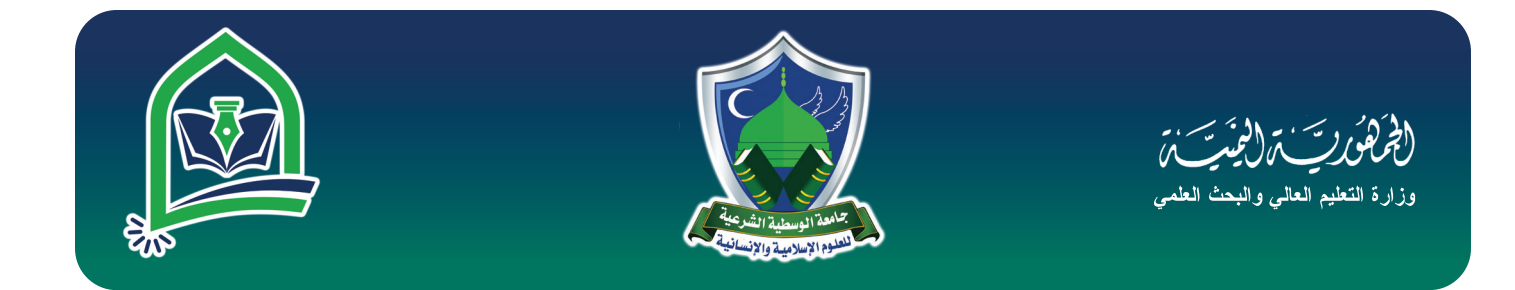

# **جامعۀ الوسطیۀ الشرعیۀ للعلوم الإسلامیۀ والإنسانیۀ**

## **Al-Wasatia Al-Shareia University for Islamic & Humanitarian Sciences**

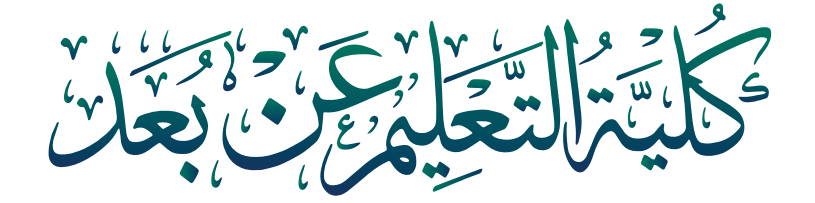

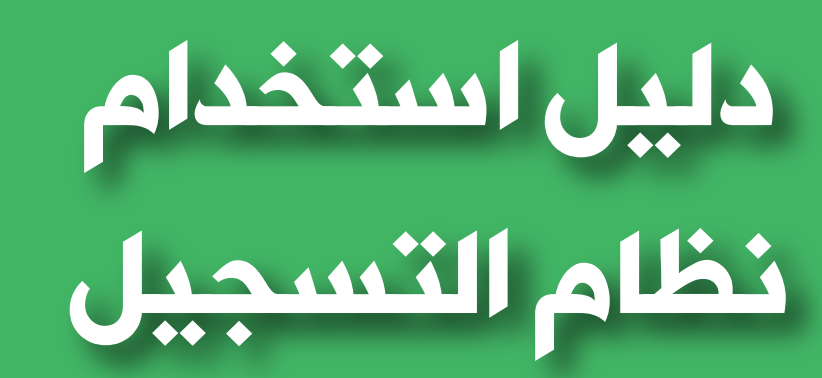

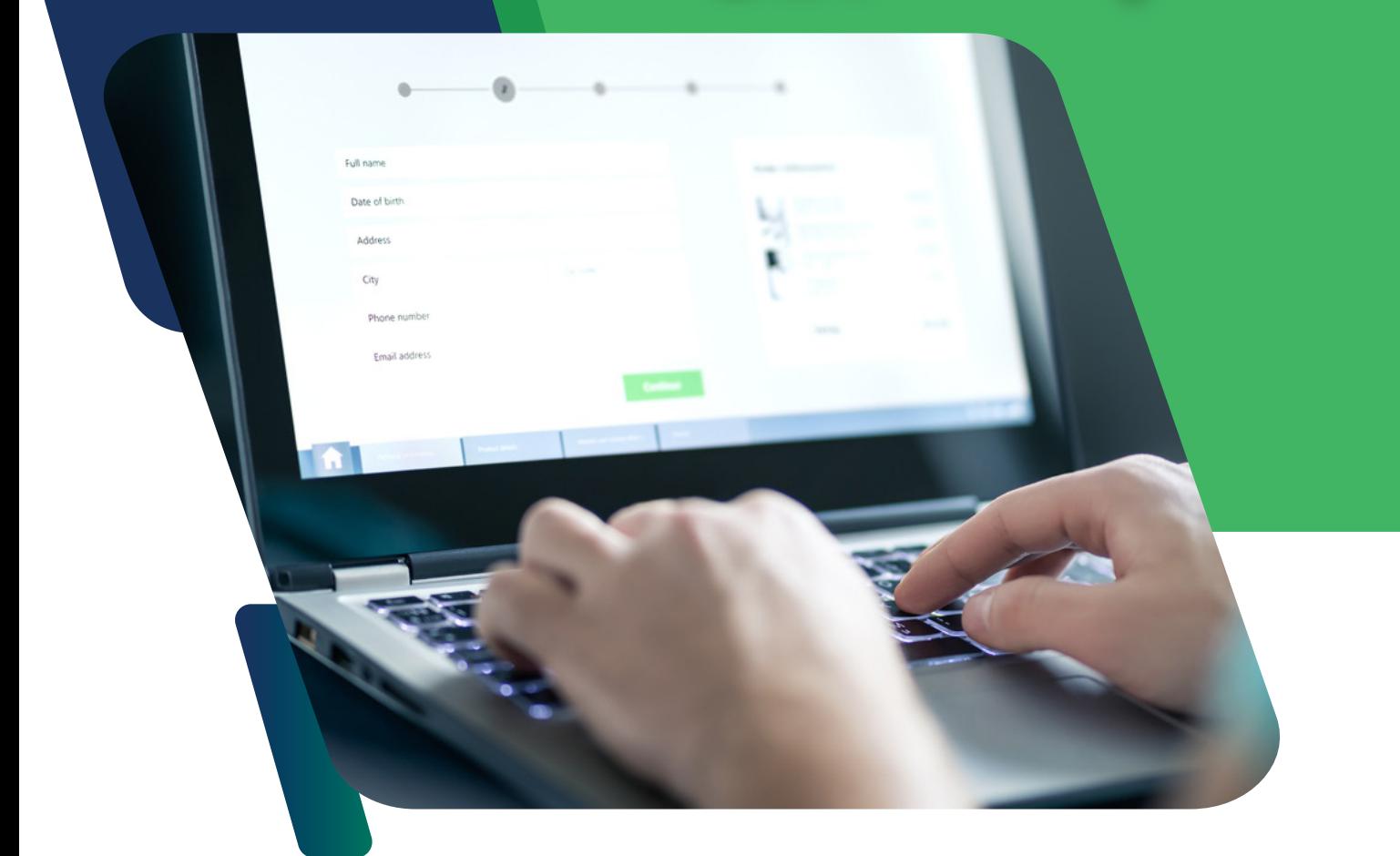

**کیف أسجل بنظام کلیۀ التعلیم عن بعد ؟**

**الطلاب والطالبات أھلا بكم في رحاب جامعة الوسطیة الشرعیة للعلوم الإسلامیة والإنسانیة ( كلیة التعلیم عن بعد )ء نستعرض معكم في ھذا الدلیل إجراءات تسجیل متقدم جدید في نظام التسجیل الخاص بكلیة التعلیم عن بعد بجــامعة : الوسطیة الشرعیة والذي سیكون على خطوتین -۱ كیفیة الوصول إلى البرنامج -۲ شرح الخطوات العملیة للتسجیل**

**نأمل أن یكون ھذا الدلیل مفید لكم في كیفیة التسجیل والتأكد من استكمال الطلب والقبول بشكل صحیح**

**أولا : یتوجب علیك الدخول إلى موقع جامعة الوسطیة الشرعیــــــة عن طریق كتابة اسم ( جامعة الوسطیة الشرعیة ) او عن طریــــق رابط الموقع او عبر مسح الباركود www.wasatia.edu.ye**

**ثانیاً : عند الدخول على موقع الجامعة تظھر أمامنا شاشة الموقــع الخاص بجامعة الوسطیة الشرعیة ومن خلالھ تستعرض أیقونـــــة ء( القبول والتسجیل ) وتختار ( نظام التعلیم عن بعد ) للتسجیل**

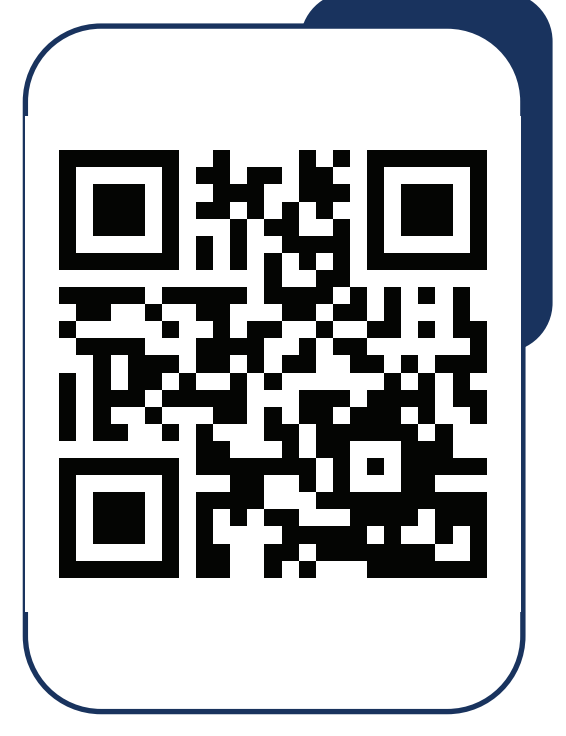

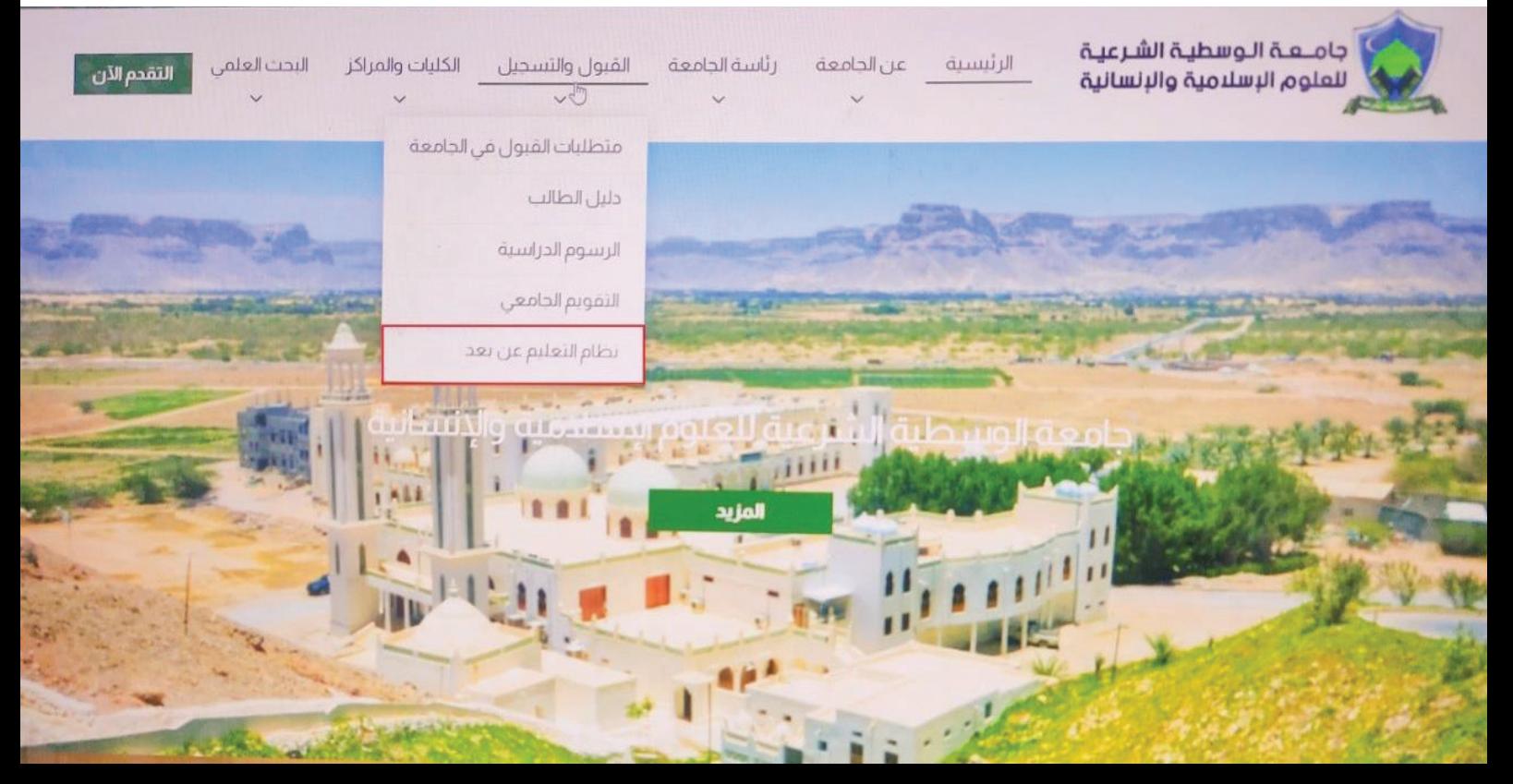

#### **ثالثاً : تبدأ عملیة التسجیل وفق الخطوات التالیة**

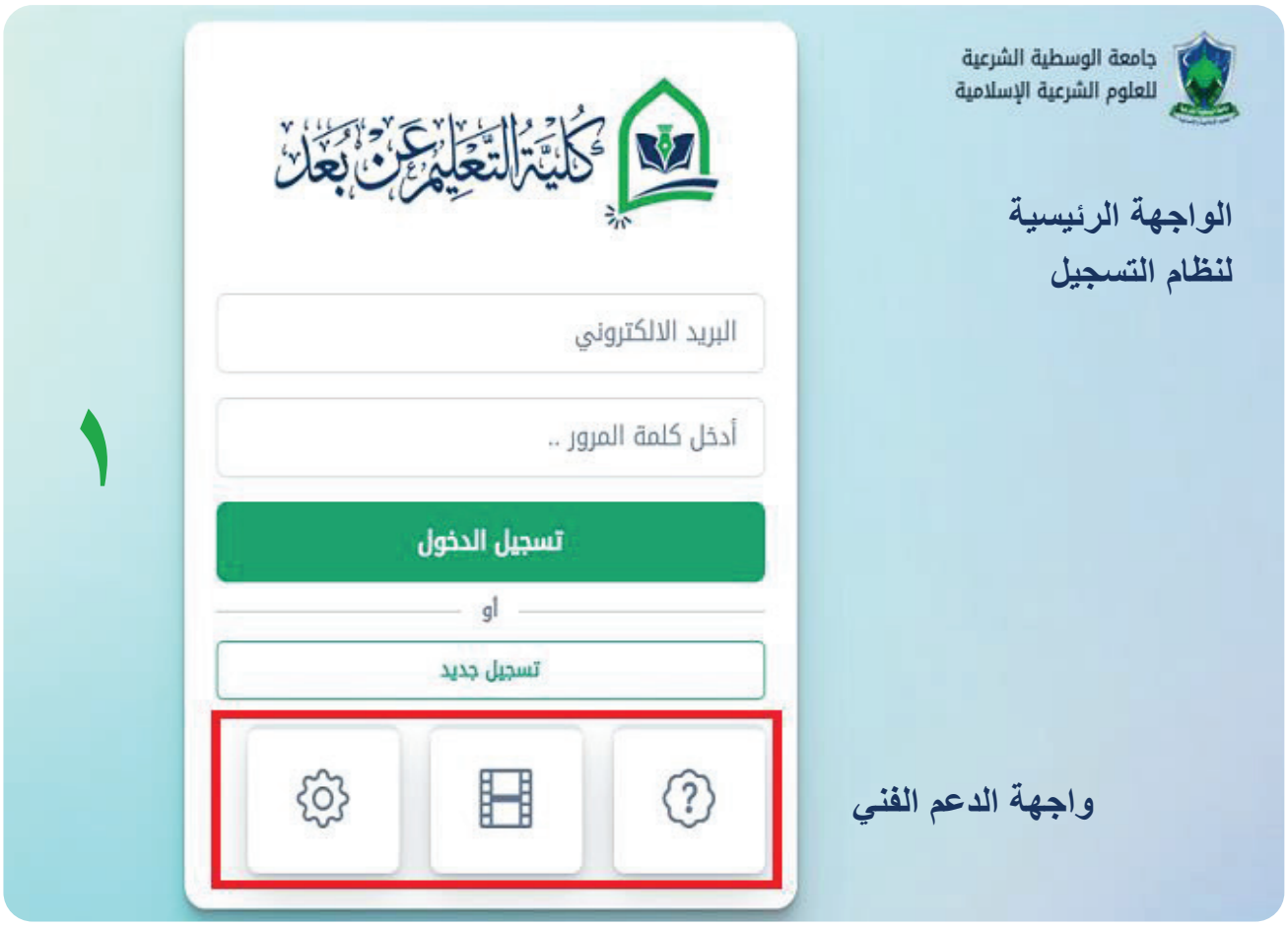

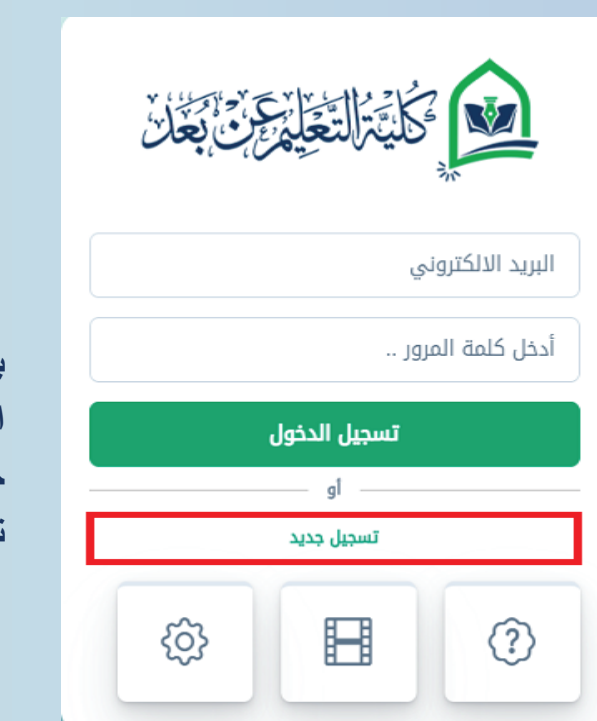

**بفتح ھذه النافذة نكون قد وصلنا إلى الواجھة الرئیسیة للدخول علـــــى المنصــــة التعلیمیة حیث یتوجب علیك الضغط علـــــــى أیقــونــة تسجیل جدید ۲**

**یتوجب علیك عزیزي الطالب أن تقوم بتعبئة ھذه الحقول كاملة بحسب التوضیح**

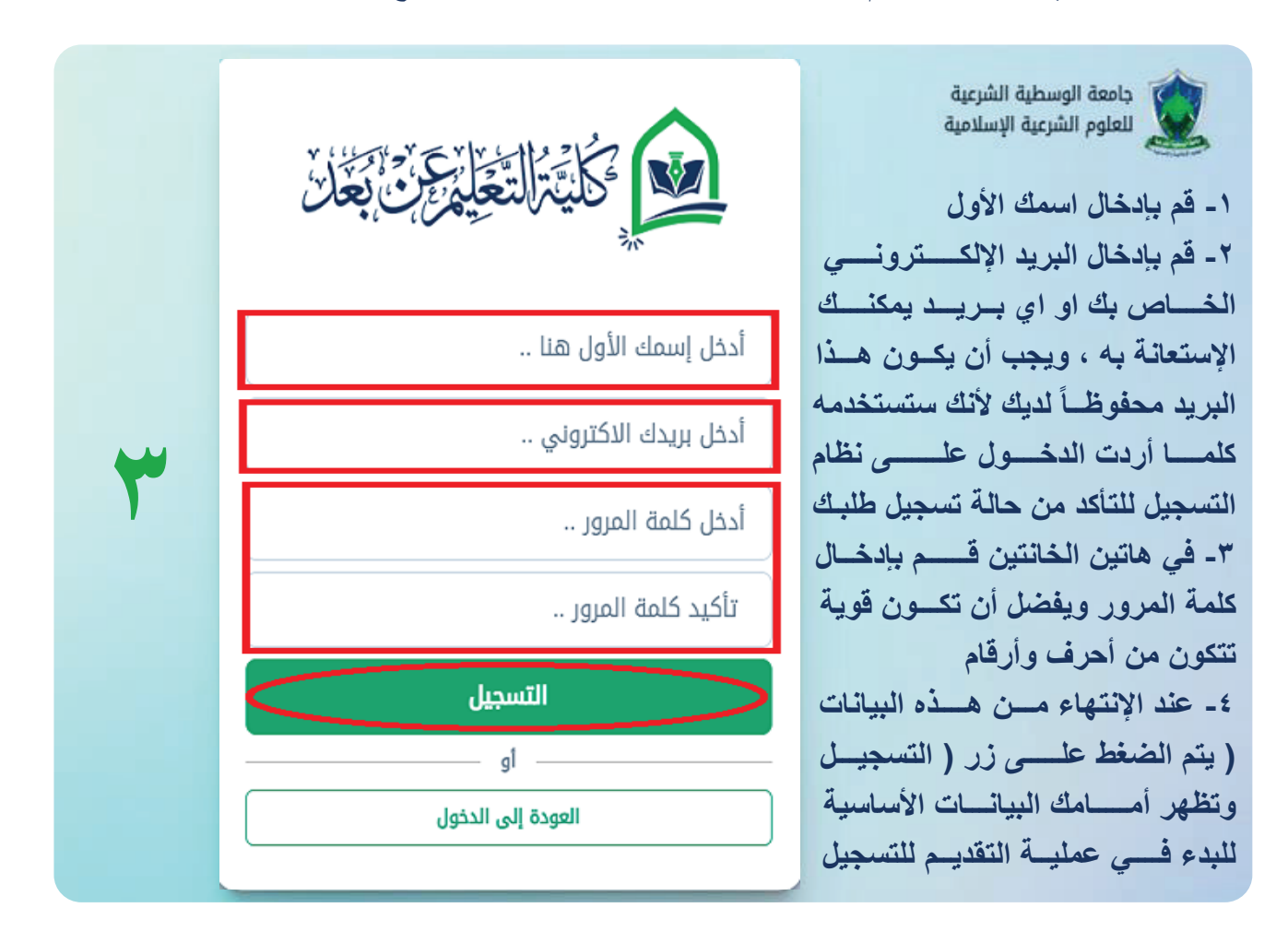

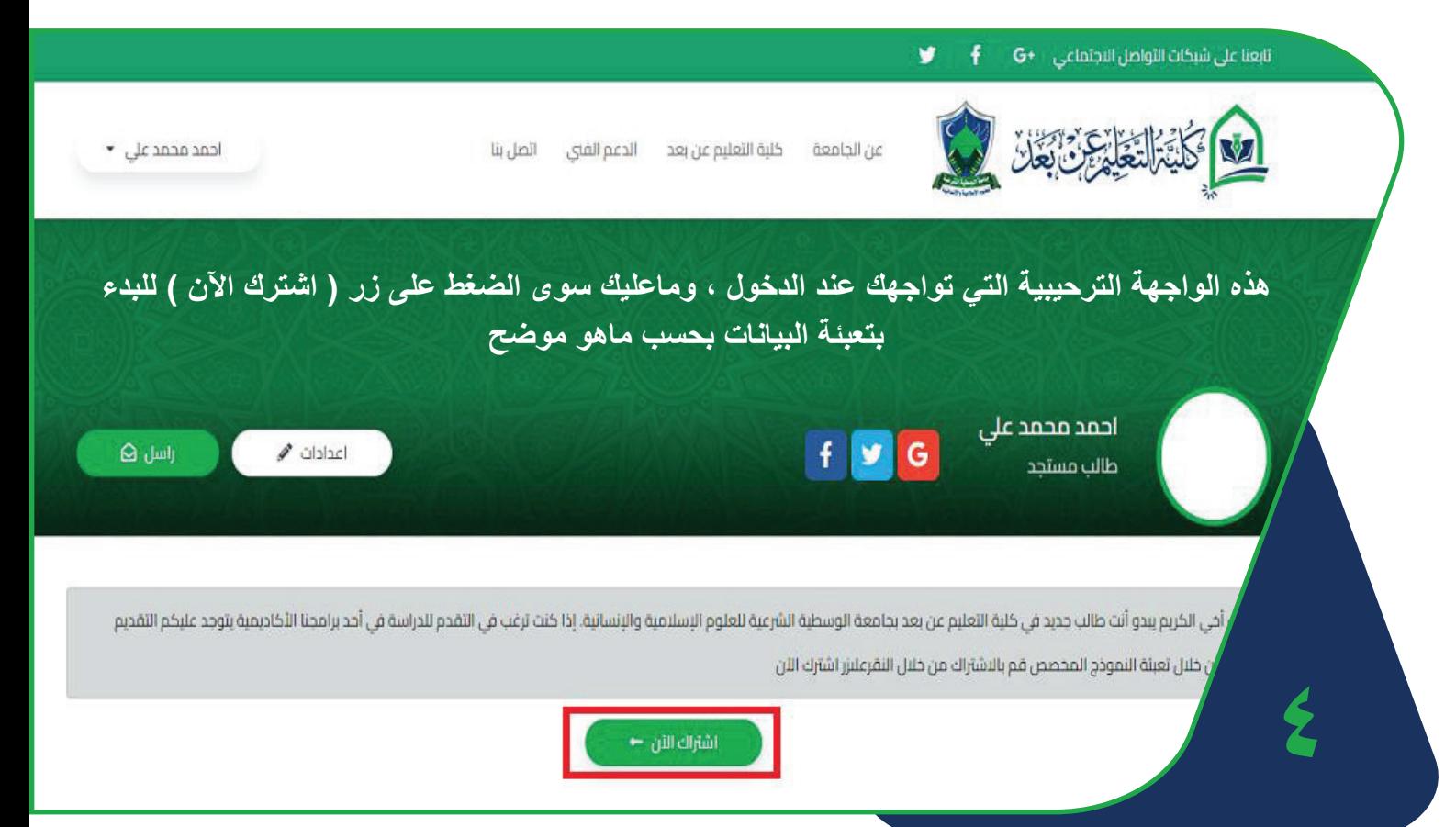

## **5 دلیل التسجیل**

**من ھذه الواجھة نبدأ بتعبئة البیانات بعملیة تسلسلیة كما ھو موضح إذ نبدأ بملئ المعلومات الشخصیة ثم معلومات ً نتیجة القبول والبدء بالدراسة الدراسة ، یلیھا رفع المرفقات المطلوبة ، بعدھا تختار التخصص الذي تریده وأخیرا**

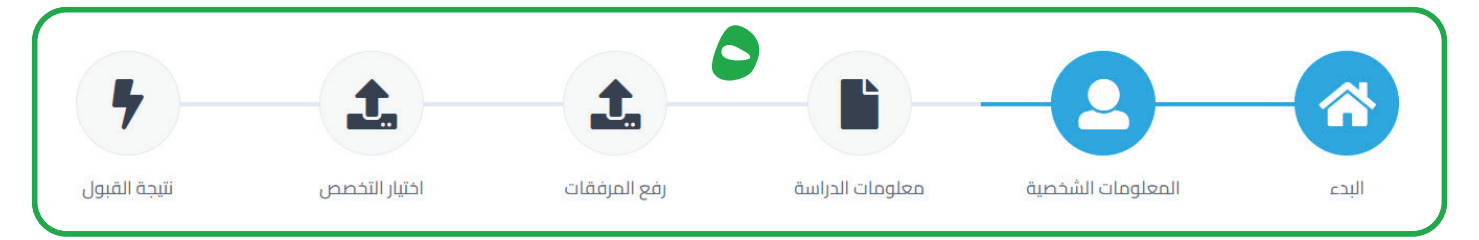

### **قم بملئ المعلومات الشخصة التالیة**

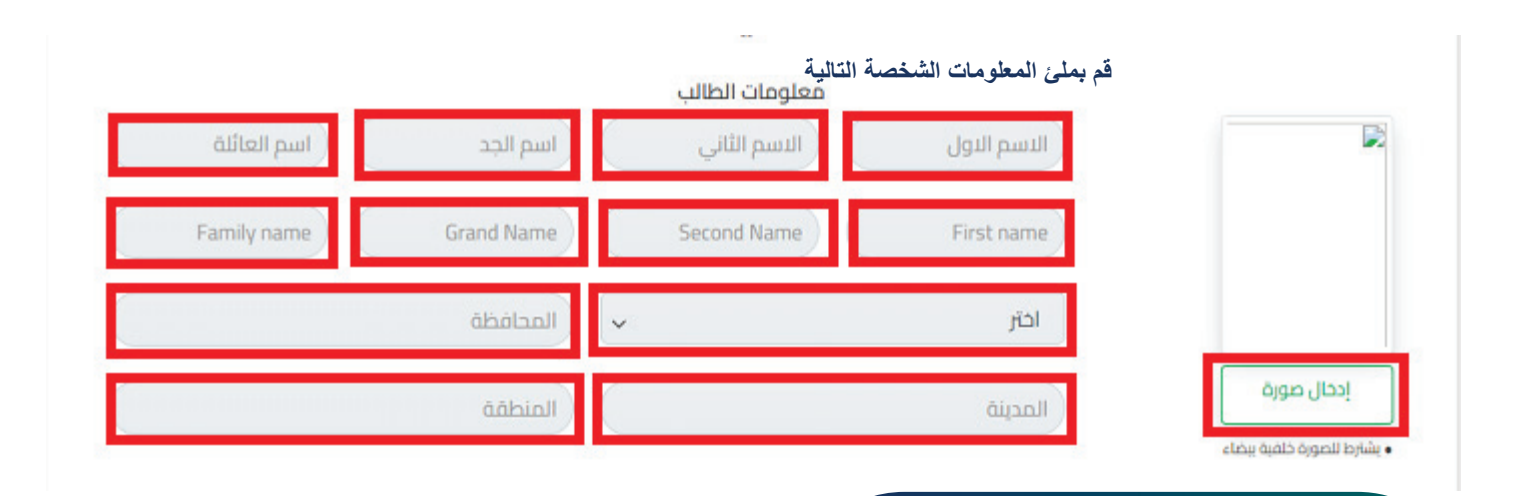

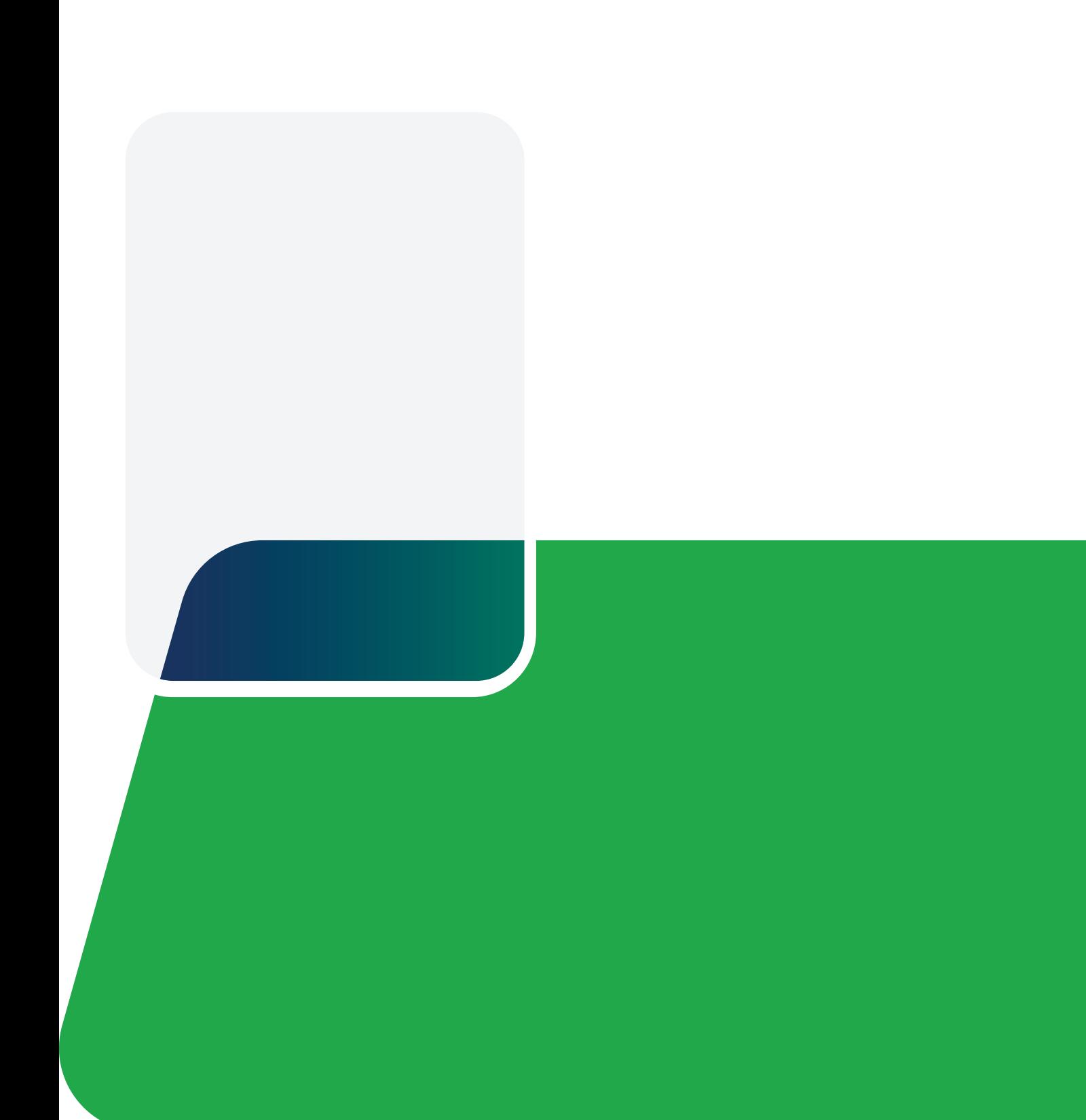

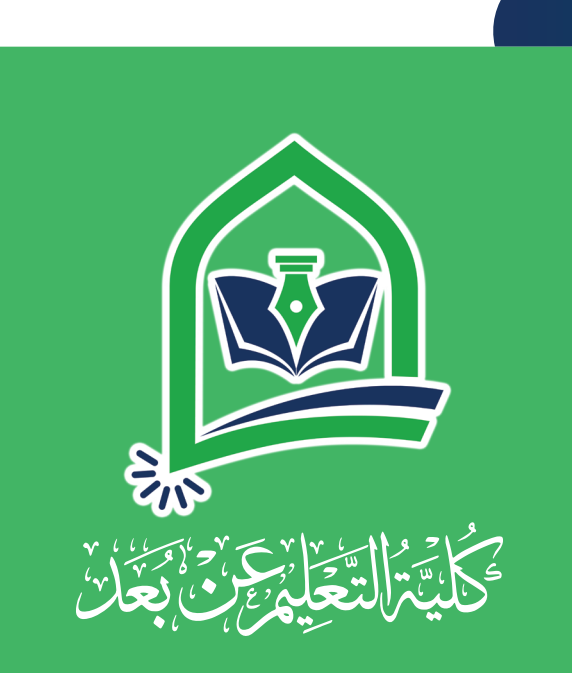

 $\mathcal{O}$ +967773374554 +967735552389 +967 5 462444

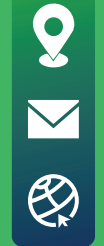

الجمهورية اليمنية - حضرموت - سيؤن - الحُسَيّسَة

- wasatia.d.l@gmail.com
- www.wasatia.edu.ye